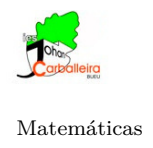

# **UNA CURIOSA PROPIEDAD GEOMÉTRICA**

### **1. Planteamiento**

Observa estas situaciones.

- Figura 1. ¿Qué jugador debe ir a por la pelota según el lugar donde esté esta?
- Figura 2. ¿A qué antena se conectará nuestro teléfono durante un paseo?
- Figura 3. ¿Están bien delimitadas las provincias gallegas teniendo en cuenta dónde están las capitales?
- Figura 4. ¿Qué ruta debe seguir la lancha para llegar a Combarro con el menor riesgo posible?

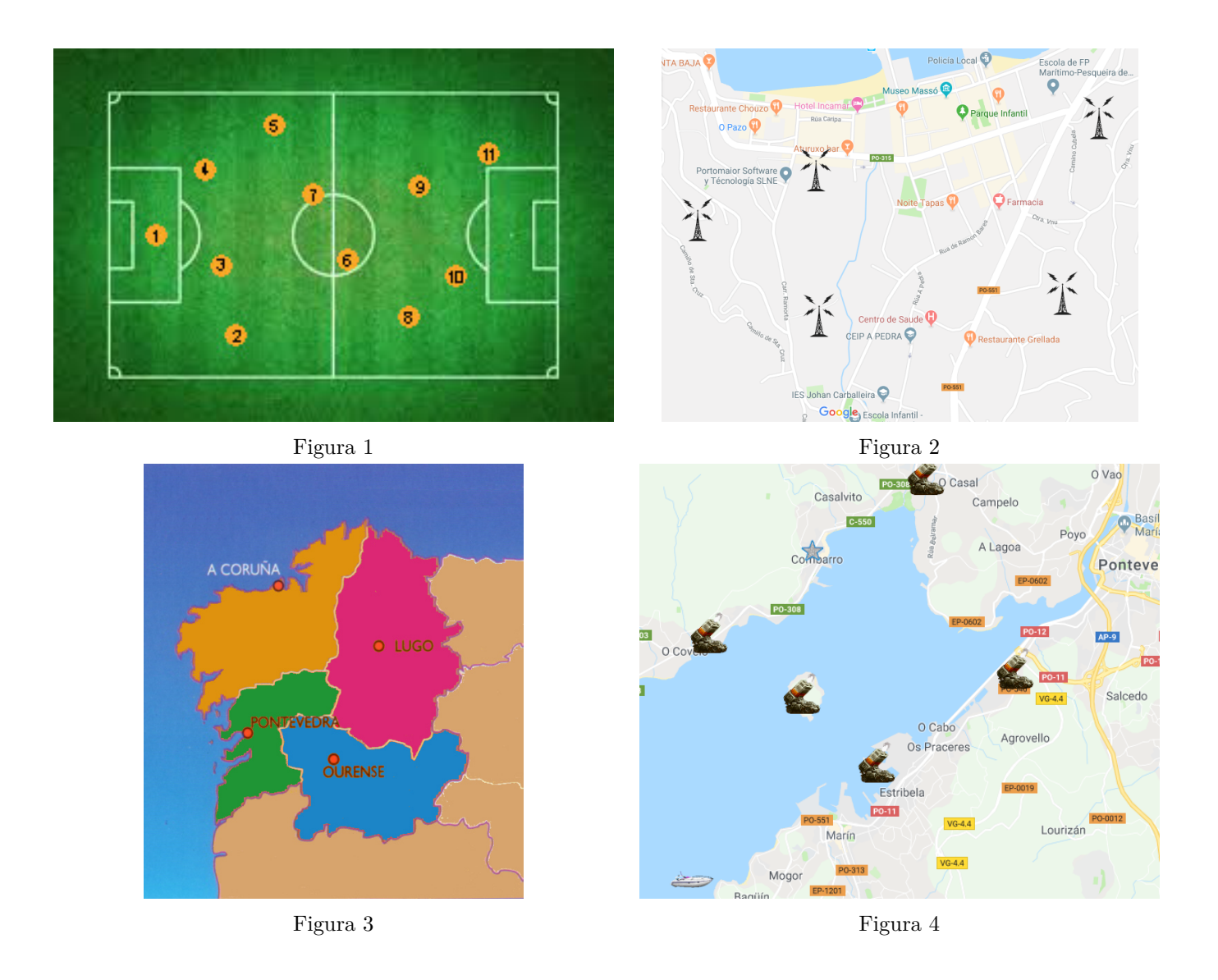

¿Qué respuesta darías tú a cada situación? Coméntalas con tus compañeros y realizad una puesta en común.

#### **2. Doblando un papel**

- Coge un folio en blanco.
- Marca unos cuantos puntos al azar sobre el folio. No muchos, 7-8 como máximo.
- Cada dos puntos, haz una doblez por su mediatriz. Para ello, debes doblar de forma que lleves uno de los puntos justo hacia el otro.
- Trata de interpretar el significado de las regiones que has obtenido.

## **3. Modelizando con GeoGebra**

Las situaciones mostradas en los apartados anteriores corresponden todas con ejemplos de [diagramas de Voronoi.](https://es.wikipedia.org/wiki/Pol%C3%ADgonos_de_Thiessen)

Para construir este tipo de diagramas, debemos partir de una lista de puntos y a continuación dibujar las mediatrices de cada dos puntos.

Las regiones que quedan delimitadas forman un diagrama de Voronoi, de manera que el perímetro de los polígonos generados es equidistante a los puntos vecinos y designan el área de influencia de cada punto.

Usa GeoGebra para dibujar los diagramas de Voronoi correspondiente a las figuras del apartado 1.

- Descarga en tu ordenador las imágenes: [fútbol,](https://drive.google.com/open?id=1ENi4aAXgA2o4TO_T3eBy8A2iVddv5qEN) [antenas,](https://drive.google.com/open?id=1EEz6yo9Kovf3jNFSV8yWmo18AonQSrw_) [provincias](https://drive.google.com/open?id=1WE39CVZwIApH5xkiy7Hz9xVloPFsL83m) y [ruta.](https://drive.google.com/open?id=1oOn3kVhPGg31LeiFIKfuNtg5ZZYv7CuG)
- Abre cada imagen en la ventana correspondiente.
- Adapta convenientemente el tamaño de las imágenes.
- Con el botón derecho del ratón, accede a la configuración de la imagen y marca *Imagen de fondo*.
- Dibuja los puntos apropiados.
- Voronoi(<Lista de puntos>) - Escribe en el *Campo de entrada* el comando que genera el diagrama de Voronoi.

## **4. Comprobaciones finales**

Comprueba con GeoGebra si las situaciones siguientes corresponden o no con diagramas de Voronoi. Descarga en tu ordenador las imágenes: [tortuga](https://drive.google.com/open?id=1u_1rM6G9gDL8UpqLS3sZaXHw86skaCQm) y [jirafa.](https://drive.google.com/open?id=12ml34H4Vu6HOrx_7tNB448Z73Iy4Xj0w)

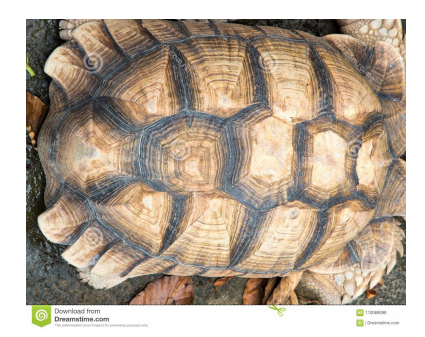

Figura 5. Caparazón de una tortuga.

<span id="page-2-0"></span>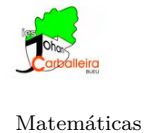

Matemáticas **Profesor: Paulo González Ogando**

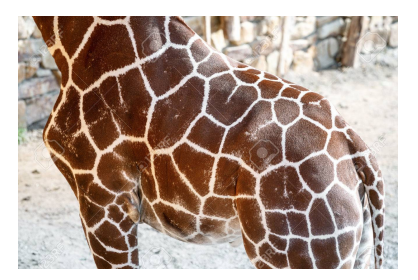

Figura 6. Cuerpo de una jirafa.